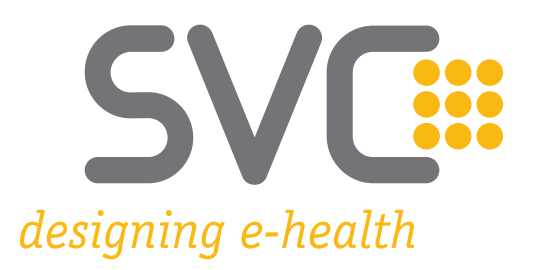

# **e-card Releaseinformation Release R23b Version 1.6**

Information über die mit Release R23b in Kraft tretenden fachlichen und technischen Änderungen bzw. Erweiterungen des e-card Systems

Wien, Februar 2024

# **SVC::**

#### **Inhaltsverzeichnis**

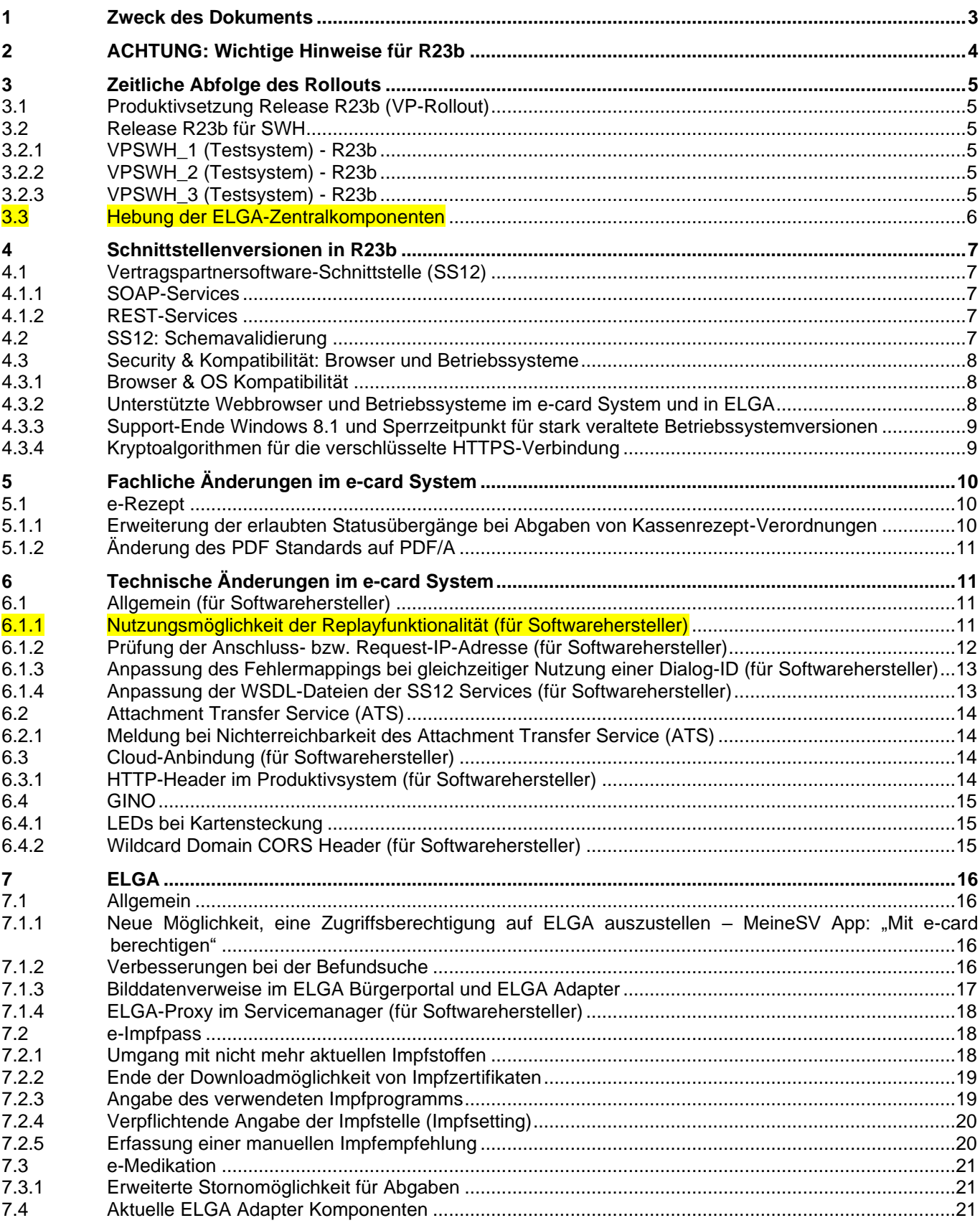

# <span id="page-2-0"></span>**1 Zweck des Dokuments**

Dieses Dokument richtet sich an alle Nutzerinnen und Nutzer des e-card Systems:

- Vertragspartner (VP) wie
	- o Ärztinnen und Ärzte
	- o Krankenanstalten (KA)
	- o Bandagistinnen und Bandagisten, Orthopädieschuhmacherinnen und Orthopädieschuhmacher, Orthopädietechnikerinnen und Orthopädietechniker
	- o Krankentransportunternehmen und Rettungsdienste
	- o klinische Psychologinnen und Psychologen
	- o Optikerinnen und Optiker
	- o Hörgeräteakustikerinnen und Hörgeräteakustiker
	- o Apotheken (APO)
	- o Sauerstoffversorgerinnen und Sauerstoffversorger
	- o Institute für bildgebende Diagnostik
	- o selbstständige Ambulatorien
	- o sozialversicherungseigene Einrichtungen
	- o weitere Institute und Einrichtungen
- und deren Softwarehersteller (SWH/VPSWH)

Es enthält Informationen über die mit Release R23b in Kraft tretenden fachlichen und technischen Änderungen bzw. Erweiterungen des e-card Systems.

Abschnitte mit technischen Inhalten für die Zielgruppe "Softwarehersteller und Dienstleister" sind an den Überschriften erkennbar.

Die aktuellste Version des Dokuments und eine kompakte Zusammenfassung der fachlichen Änderungen sind unter [www.chipkarte.at/releaseinfo](https://www.chipkarte.at/releaseinfo) abrufbar.

# <span id="page-3-0"></span>**2 ACHTUNG: Wichtige Hinweise für R23b**

#### **e-card Vertragspartner-Benutzerhandbücher R23b**

Die VP-Benutzerhandbücher wurden aktualisiert und stehen ab Anfang November 2023 auf [www.chipkarte.at](https://www.chipkarte.at/) im Bereich "Gesundheitsdiensteanbieter" und auf [www.sozialversicherung.at](https://www.sozialversicherung.at/) im Bereich "Gesundheitsdienstleister" zur Verfügung.

#### • **Beenden aktiver Dialoge**

• Im Zeitraum der Releaseumstellung kann es zu kurzfristigen Einschränkungen von wenigen Minuten oder zu Aufforderungen zur Neuanmeldung am e-card System kommen – aber zu keiner mehrstündigen Nicht-Verfügbarkeit. Bei Wiederverfügbarkeit der Systeme müssen die Dialoge neu aufgebaut werden.

#### **Hinweise für Softwarehersteller (VPSWH)**

#### **SS12 Schnittstellenversionen R23b**

Details dazu sind im Kapitel [Schnittstellenversionen](#page-6-0) zu finden.

### **SS12 Schnittstellenbeschreibung**

Alle Änderungen bzw. Erweiterungen der einzelnen e-card Services sind in der aktuellen Schnittstellenbeschreibung (JavaDoc) als Download auf [www.chipkarte.at](https://www.chipkarte.at/) zu finden. Bei Fragen stehen wir unter **support@svc.co.at** gerne zur Verfügung.

# <span id="page-4-0"></span>**3 Zeitliche Abfolge des Rollouts**

# <span id="page-4-1"></span>**3.1 Produktivsetzung Release R23b (VP-Rollout)**

### **Samstag, 11. November 2023 ab voraussichtlich 14:00 Uhr**

- Server Rollout: Das e-card System wird von Samstag, 11. November 2023 14:00 Uhr bis Montag, 13. November 2023 00:00 Uhr auf das neue Release umgestellt. Es kann in diesem Zeitraum zu kurzfristigen Einschränkungen von wenigen Minuten oder zu Aufforderungen zur Neuanmeldung an der e-card Web-Oberfläche kommen.
- Alle Änderungen (z.B. Wegfall und Hebung der Schnittstellen) werden in diesem Zeitraum wirksam. Dies betrifft auch die e-card Web-Oberfläche.

Es finden keine GINA (Client) Updates statt.

### <span id="page-4-2"></span>**3.2 Release R23b für SWH**

Das Testsystem wird schrittweise auf das neue Release gehoben. Während der Updatevorgänge steht das Testsystem nicht bzw. nur eingeschränkt zur Verfügung.

Es finden keine GINA (Client) Updates statt.

### <span id="page-4-3"></span>**3.2.1 VPSWH\_1 (Testsystem) - R23b**

### **Donnerstag, 14. September 2023 ab voraussichtlich 09:00 Uhr**

- Das Testsystem wird serverseitig auf das neue Release umgestellt.
- Alle Änderungen (z.B. Wegfall und Hebung der Schnittstellen) werden in diesem Zeitraum wirksam. Dies betrifft auch die e-card Web-Oberfläche.

### <span id="page-4-4"></span>**3.2.2 VPSWH\_2 (Testsystem) - R23b**

### **Donnerstag, 12. Oktober 2023 ab voraussichtlich 09:00 Uhr**

• Das Testsystem wird serverseitig auf eine neue Version gehoben.

### <span id="page-4-5"></span>**3.2.3 VPSWH\_3 (Testsystem) - R23b**

#### **Samstag, 11. November 2023 ab voraussichtlich 14:00 Uhr**

• Das Testsystem wird serverseitig auf die finale Version gehoben, die auch im Produktivsystem ausgerollt wird.

# <span id="page-5-0"></span>**3.3 Hebung der ELGA-Zentralkomponenten**

Laut Information der ELGA GmbH wird das Update der ELGA-Zentralkomponenten (Release 2023-ER2) voraussichtlich am 07.03.2024 produktiv gesetzt. Während der Updatevorgänge stehen die ELGA-Services nicht oder nur eingeschränkt zur Verfügung.

**Hinweis für Softwarehersteller:** Das Update der ELGA-Zentralkomponenten (Release 2023- ER2) in der Testumgebung erfolgt am 01.02.2024.

# <span id="page-6-0"></span>**4 Schnittstellenversionen in R23b**

# <span id="page-6-1"></span>**4.1 Vertragspartnersoftware-Schnittstelle (SS12)**

### <span id="page-6-2"></span>**4.1.1 SOAP-Services**

Folgende Schnittstellenversionen stehen mit R23b zur Verfügung:

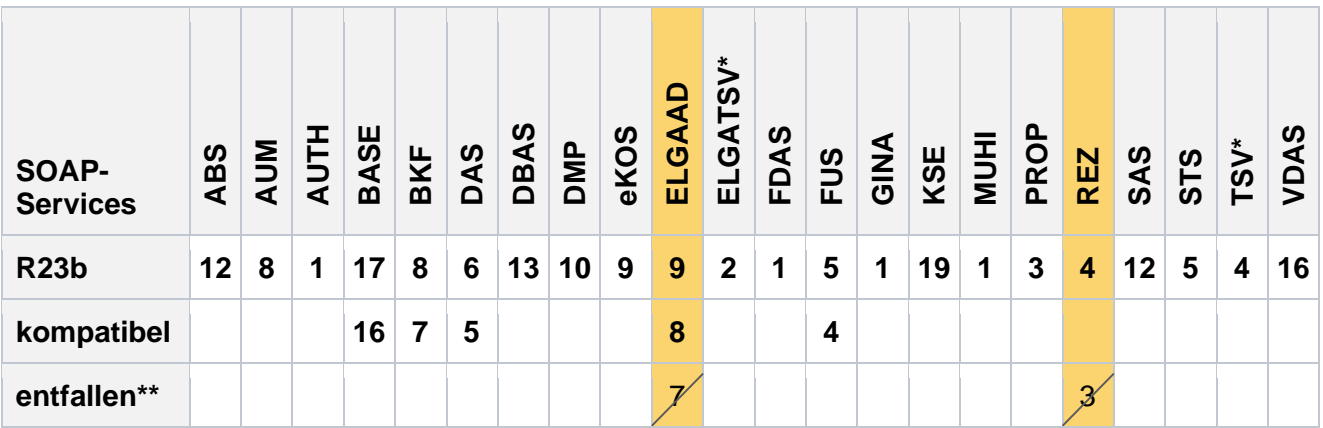

**\*** Diese Services dienen ausschließlich zur Verwendung für SWH und stehen im Produktivsystem nicht zur Verfügung.

**\*\*** Diese Schnittstellenversionen entfallen mit dem Datum des Server-Rollouts.

### <span id="page-6-3"></span>**4.1.2 REST-Services**

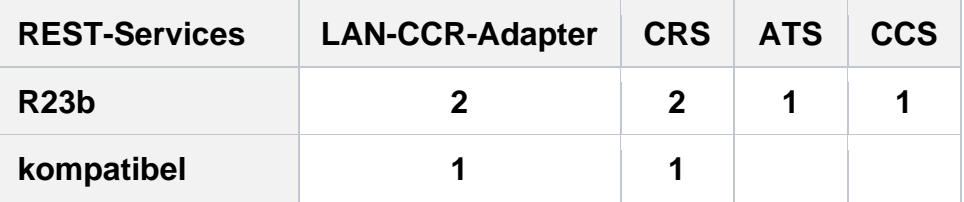

# <span id="page-6-4"></span>**4.2 SS12: Schemavalidierung**

Die Schemavalidierung ist grundsätzlich für jedes e-card Service aktiviert. Die bestehenden Ausnahmen sind:

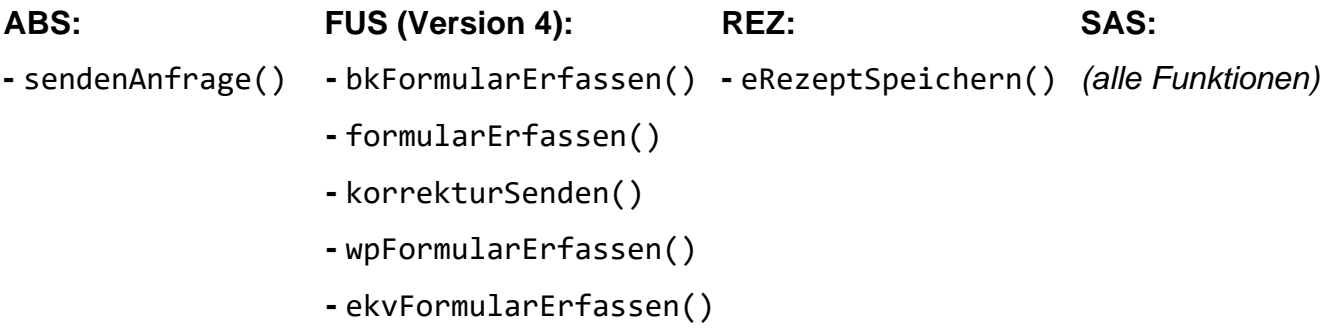

Vom Framework werden nur gültige Datentypen laut Schema akzeptiert. Nicht schemakonforme SOAP-Requests führen bei den Schnittstellenversionen mit Schemavalidierung zu Fehlermeldungen, die ein Weiterarbeiten mit der Software einschränken können. Die gültigen Datentypen sind im jeweiligen WSDL des Service festgelegt.

# <span id="page-7-0"></span>**4.3 Security & Kompatibilität: Browser und Betriebssysteme**

### <span id="page-7-1"></span>**4.3.1 Browser & OS Kompatibilität**

Wie seit R21a angekündigt, kommt es zu einer Umstellung der Systemkompatibilitätsprüfung. Die Anmeldung am e-card System ist dann ausschließlich mit aktuellen Browsern und Betriebssystemen möglich. Die Aktivierung erfolgt schrittweise.

Bei Verwendung von nicht mehr mit Updates versorgten Browsern oder Betriebssystemen wird eine Warnung – evt. mit einem Zeitpunkt der Sperre – angezeigt. Ein Weiterarbeiten ist, sofern der Sperrzeitpunkt noch nicht überschritten wurde, grundsätzlich möglich, aber bei Fehlfunktionen kann in diesem Fall kein Support geleistet werden.

Nach Erreichen des Sperrzeitpunkts ist eine Anmeldung am e-card System mit diesem Betriebssystem oder Browser nicht mehr möglich.

#### <span id="page-7-2"></span>**4.3.2 Unterstützte Webbrowser und Betriebssysteme im e-card System und in ELGA**

#### Browser:

- Microsoft Edge (Basis Chromium): ab Version 115
- Mozilla Firefox: ab Version 115
- Google Chrome: ab Version 115
- Apple Safari (nur auf macOS): ab Version 16.6

#### Betriebssysteme:

- Microsoft Windows: ab Windows 10
- $\bullet$  macOS: ab macOS 11.0

Vom e-card System nicht unterstützt werden:

- Internet-Explorer (auch IE11)
- Windows 8.1, Windows 8, Windows 7, Windows Vista, Windows XP (und frühere Versionen),
- $\bullet$  nicht explizit angeführte Browser und Betriebssysteme<sup>1</sup>,
- vom Hersteller nicht gewartete<sup>2</sup> Betriebssystem- und Browserversionen (inkl. Betaversionen) und
- vom Standard abweichende Browsereinstellungen

# <span id="page-8-0"></span>**4.3.3 Support-Ende Windows 8.1 und Sperrzeitpunkt für stark veraltete Betriebssystemversionen**

Microsoft liefert seit 10. Jänner 2023 keine Sicherheitsupdates für Windows 8.1 mehr. Aus diesem Grund wird seit R23a auch im e-card System Windows 8.1 nicht mehr unterstützt. Seit R23a wird bei Verwendung der e-card Web-Oberfläche in Windows 8.1 eine Warnung angezeigt. Der Sperrzeitpunkt für Windows 8.1 ist für Oktober 2024 festgelegt.

Für alle anderen stark veralteten Betriebssystemversionen wurde bei Verwendung der e-card Web-Oberfläche durch Anzeige von Warnungen darauf hingewiesen. Der Sperrzeitpunkt für stark veraltete Betriebssysteme ist für Oktober 2023 festgelegt.

Beispiel: Microsoft liefert für Windows 7 seit 14. Jänner 2020 keine Sicherheitsupdates mehr. Sperrzeitpunkt: Oktober 2023

### <span id="page-8-1"></span>**4.3.4 Kryptoalgorithmen für die verschlüsselte HTTPS-Verbindung**

Kryptoalgorithmen (Cipher Suites) werden zum Aufbau der verschlüsselten HTTPS-Verbindung zur GINA benötigt. Die derzeit erlaubten Kryptoalgorithmen finden Sie unter [www.chipkarte.at/tls.](https://www.chipkarte.at/tls)

<sup>1</sup> Keine Unterstützung von Browsern auf mobilen Betriebssystemen.

<sup>&</sup>lt;sup>2</sup> Mit "gewartet" ist gemeint, dass vom jeweiligen Hersteller regelmäßig Updates und/oder (Sicherheits-)Patches ausgeliefert werden.

# <span id="page-9-0"></span>**5 Fachliche Änderungen im e-card System**

# <span id="page-9-1"></span>**5.1 e-Rezept**

# <span id="page-9-2"></span>**5.1.1 Erweiterung der erlaubten Statusübergänge bei Abgaben von Kassenrezept-Verordnungen**

Bis inkl. R23a war es in e-Rezept nicht möglich, bei Kassenrezepten innerhalb einer Verordnung eine Teilabgabe auf Kassenkosten (TK) mit einer Abgabe Privat (AP) abzuschließen (oder umgekehrt), sowie nach einer Teilabgabe auf Kassenkosten (TK) eine Teilabgabe Privat (TP) zu tätigen (oder umgekehrt). Um diese Praxisfälle auch in e-Rezept abbilden zu können, werden die erlaubten Statusübergänge zwischen den einzelnen Abgabeschritten innerhalb einer Kassenrezept-Verordnung im Rahmen von R23b erweitert (Änderungen in Grau markiert):

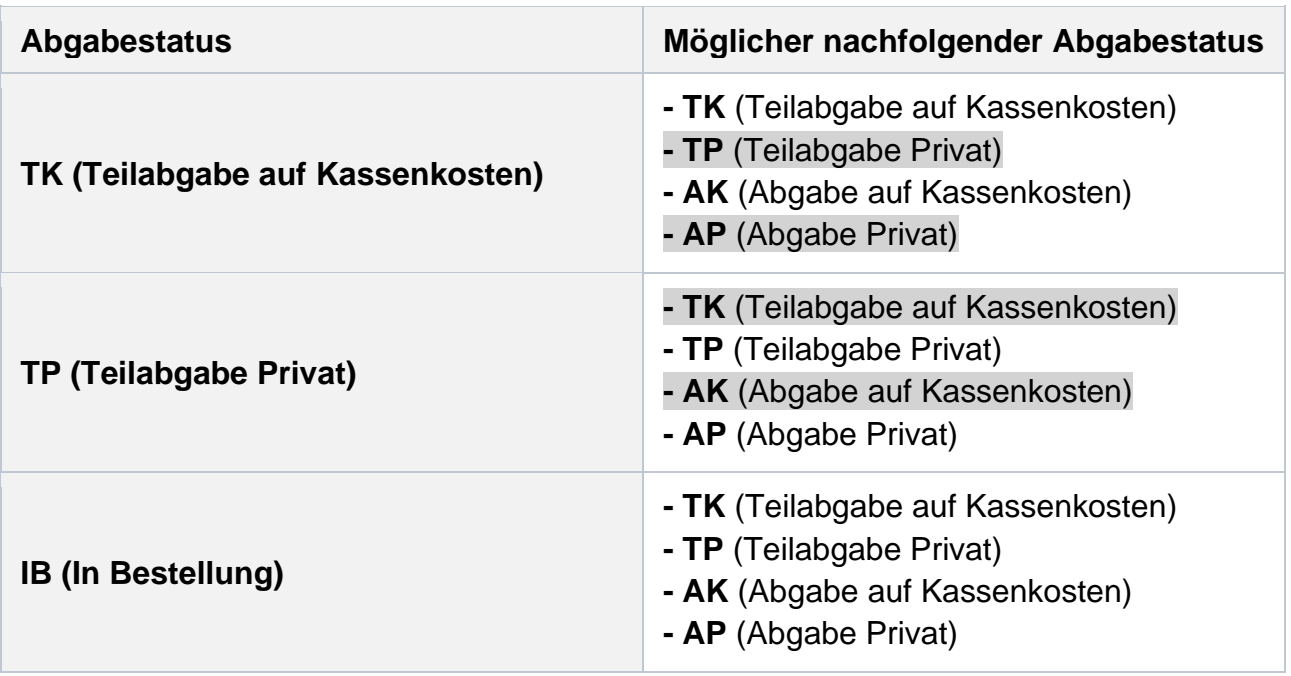

Diese Änderung wird ohne Schnittstellenhebung durchgeführt. Nach Änderung im System kommt es bei diesen neuen erlaubten Statusübergängen zu keiner Fehlermeldung mehr und die Abgabe wird gespeichert. Das betrifft die Funktionen eRezeptSpeichern() und eRezeptAbgabeAendern().

Im e-Rezept XML-Datensatz sind weiterhin nur Abgaben mit dem Status TK, AK und ggf. IB enthalten.

### <span id="page-10-0"></span>**5.1.2 Änderung des PDF Standards auf PDF/A**

Der Beleg bzw. Ausdruck bei e-Rezept wird auf das Format PDF/A-1B geändert, um EU Vorgaben für Barrierefreiheit zu entsprechen. Die Schnittstelle selbst ändert sich dadurch nicht.

# <span id="page-10-1"></span>**6 Technische Änderungen im e-card System**

# <span id="page-10-2"></span>**6.1 Allgemein (für Softwarehersteller)**

#### <span id="page-10-3"></span>**6.1.1 Nutzungsmöglichkeit der Replayfunktionalität (für Softwarehersteller)**

Die Replayfunktionalität im e-card System wurde überarbeitet und erweitert. Um die Implementierung zu unterstützen, wurden Richtlinien zur Nutzung festgelegt.

Die Replayfunktionalität schützt das e-card System und ELGA vor mehrmaligem Einbringen identer Datensätze. Bei schreibendem Zugriff von e-card oder ELGA Funktionen soll die Response des Systems für kurze Zeit erneut abgefragt werden können. Dies gilt insbesondere dann, wenn:

- ein Request aus der VP Software das Rechenzentrum erreicht hat und die fachliche Transaktion durchgeführt wurde, die Antwort aber nicht vom System des VP empfangen wurde.
- der Funktionsaufruf die Erzeugung eines Dokuments triggert (z.B. PDF), welches zusammen mit der Antwort vom e-card System zurückgeliefert werden soll.

Grundsätzlich soll allen Funktionsaufrufen eine eindeutige Transaktions-ID im Request mitgegeben werden. Es soll jedoch nur bei relevanten Funktionen (bei denen IDs oder Dokumente zur weiteren Verarbeitung erzeugt werden, s.o.) im Bedarfsfall – wenn vom System keine Antwort empfangen wird – ein einmaliger Replay-Request (Wiederholung) mit der gleichen Transaktions-ID geschickt werden. (Bei reinen Abfrage- oder Suchfunktionen kann der Request immer erneut ohne Replay ausgeführt werden.)

Die Replayfunktionalität soll insbesondere bei folgenden Services genutzt werden:

• Konsultationsverwaltung (KSE)

- Arzneimittelbewilligungsservice (ABS)
- e-Rezept Service (REZ)
- ELGA-Adapter (ELGAAD)
- Disease Management Programm (DMP)
- Arbeitsunfähigkeitsmeldung (AUM)
- Mutterschaftshilfeservice (MUHI)
- Versichertendatenabfrageservice (VDAS)
- Formularübermittlungsservice (FUS)
- Präoperative Befundung (PROP)
- Dokumentationsblattannahme-Service (DBAS)
- Brustkrebsfrüherkennungsprogramm (BKF)
- elektronisches Kommunikationsservice (eKOS)

Weitere Informationen zur Replayfunktionalität wurden bereits teilweise in die Schnittstellenbeschreibung (JavaDoc) aufgenommen und werden weiterhin ergänzt.

**Hinweis für Softwarehersteller:** Um die Replay-Funktionalität und Nachverfolgbarkeit im Support/Fehlerfall zu gewährleisten, empfehlen wir dringend den Einsatz einer eindeutigen TransaktionsID (GUID) auf der SS12.

#### <span id="page-11-0"></span>**6.1.2 Prüfung der Anschluss- bzw. Request-IP-Adresse (für Softwarehersteller)**

Beim Zugriff auf das e-card System wird nun überprüft, ob der Anschluss (Anschluss-IP) des Funktionsaufrufs mit jenem des Kartenlesers, welcher das cardToken erstellt hat, übereinstimmt.

Wird die Prüfung beim Versuch des Dialogaufbaus nicht positiv durchlaufen, wird der Zugriff mit der Fehlermeldung "Das angegebene Admin-Karten-Token ist ungültig. (ZS-00186)" verweigert.

Wird bei einem Aufruf ein e-card-Token verwendet, das von einem anderen Anschluss erzeugt wurde, wird der Zugriff mit der Fehlermeldung "Das angegebene e-card-Token ist ungültig. (ZS-00186)" verweigert.

Technische Details sind im [GINS Netzwerkdokument](https://www.chipkarte.at/cdscontent/load?contentid=10008.765054&version=1680015588) im Kapitel "Prüfung der Anschluss- bzw. Request-IP-Adresse" zu finden.

# <span id="page-12-0"></span>**6.1.3 Anpassung des Fehlermappings bei gleichzeitiger Nutzung einer Dialog-ID (für Softwarehersteller)**

Eine Dialog-ID kann zur gleichen Zeit immer nur für einen SS12 Request verwendet werden. Wenn ein zweiter Request mit der gleichen Dialog-ID abgesetzt wird und der erste Request noch nicht abgeschlossen ist, wird der zweite Request vom e-card System blockiert. Die Blockade dauert maximal 10 Sekunden. Wenn der erste Request nicht innerhalb dieser 10 Sekunden abgeschlossen ist, retourniert das e-card System beim zweiten Request die Fehlermeldung "Für diese Dialog-ID ist bereits eine andere Anfrage in Bearbeitung. Versuchen Sie es bitte zu einem späteren Zeitpunkt erneut. (ZS-10040)".

In folgenden Services wird diese Fehlermeldung bereits vor R23b mit DIALOG\_CURRENTLY\_USED (Fehlercode 76) auf die "DialogException"-Klasse gemappt:

- BKF
- DBAS
- eKOS
- ELGAAD
- FUS
- MUHI
- VDAS

Alle anderen SS12 Services mappen **ab R23b** ebenfalls mit DIALOG\_CURRENTLY\_USED (Fehlercode 76) auf die "DialogException"-Klasse. Diese Fehlerklasse ist in der Schnittstellenbeschreibung (JavaDoc) im "Throws"-Bereich der einzelnen Methoden aufgelistet. Zuvor wurde die Fehlermeldung mit INCOMPATIBILITY\_EXCEPTION (Fehlercode 4) auf die "ServiceException"-Klasse gemappt.

### <span id="page-12-1"></span>**6.1.4 Anpassung der WSDL-Dateien der SS12 Services (für Softwarehersteller)**

Bei folgenden WSDL-Dateien wird der Link der Schemalocation von **http**://www.w3.org/2005/05/xmlmime auf **https**://www.w3.org/2005/05/xmlmime geändert:

- AbsService.wsdl
- DbasService.wsdl
- EbsService.wsdl
- FusService.wsdl

- MuhiService.wsdl
- PropService.wsdl

In den anderen WSDL-Dateien kommt die Schemalocation entweder nicht vor oder der Link wird bereits mit https angeführt.

# <span id="page-13-0"></span>**6.2 Attachment Transfer Service (ATS)**

### <span id="page-13-1"></span>**6.2.1 Meldung bei Nichterreichbarkeit des Attachment Transfer Service (ATS)**

Bei der Anmeldung am e-card System über die e-card Web-Oberfläche wird automatisch geprüft, ob das ATS (Attachment Transfer Service) erreichbar ist. Die Erreichbarkeit ist Voraussetzung zur Nutzung der Anlagen-Übertragung per FUS (Formularübermittlungsservice). Bei Nichterreichbarkeit wird eine entsprechende Meldung angezeigt um den Benutzer darüber zu informieren, dass die zugehörigen Anlagen für gesendete Formulare, nicht an das e-card System übertragen werden können.

Zusätzlich wird es die Möglichkeit geben, bereits vor der Anmeldung am e-card System im Menüpunkt "System(d)iagnose" einen Erreichbarkeits-Test für ATS manuell anzustoßen.

# <span id="page-13-2"></span>**6.3 Cloud-Anbindung (für Softwarehersteller)**

### <span id="page-13-3"></span>**6.3.1 HTTP-Header im Produktivsystem (für Softwarehersteller)**

Die Funktionalität der HTTP-Header wird im Produktivsystem freigeschaltet. Technische Informationen zur Nutzung der HTTP-Header sind in der Releaseinformation von R23a zu finden. Änderung am Fehlverhalten: Wenn der Wert des HTTP-Headers "X-SVC-CLIENT-IP" null ist, verhält sich die Schnittstelle so, als wäre kein HTTP-Header gesetzt. Das e-card System liefert beim Wert null keine Fehlermeldung zurück.

# <span id="page-14-0"></span>**6.4 GINO**

### <span id="page-14-1"></span>**6.4.1 LEDs bei Kartensteckung**

Beim **Stecken/Auflegen einer Karte** wird nun sofort überprüft, ob die Karte für den GINO lesbar ist (analog zum LAN-CCR).

- Karte ist lesbar
	- → rechte LED **leuchtet ein Mal orange**
- Karte ist nicht lesbar
	- → rechte LED **blinkt rot**, solange die Karte gesteckt ist bzw. wenn mehrere Karten auf der NFC-Schnittstelle liegen

### <span id="page-14-2"></span>**6.4.2 Wildcard Domain CORS Header (für Softwarehersteller)**

Softwarehersteller können nun auch eine Domäne ("Domain") mit einer Wildcard ("\*") am GINO eintragen lassen (so wie das seit R23a bei allen SS12- und REST-Services möglich ist; Details dazu sind in der Releaseinformation R23a zu finden).

Die Domain muss aus mindestens drei Zeichen bestehen. In der Testumgebung kann der Eintrag mit oder ohne Top-Level Domain (\*.meinesubdomain.online oder nur \*cloudservice1) erfolgen. Für die Produktivumgebung muss eine gültige Domain inkl. Top-Level Domain angegeben werden.

Die Registrierung der Domain erfolgt über den SVC Partnersupport. Für Test- und Produktivsystem können jeweils unterschiedliche Domains genannt werden.

# <span id="page-15-0"></span>**7 ELGA**

# <span id="page-15-1"></span>**7.1 Allgemein**

# <span id="page-15-2"></span>**7.1.1 Neue Möglichkeit, eine Zugriffsberechtigung auf ELGA auszustellen – MeineSV App: ..Mit e-card berechtigen"**

In der MeineSV App wird es eine neue Funktion geben: "Mit e-card berechtigen". Mit dieser Funktion können Patientinnen und Patienten ihrem Gesundheitsdienstleister (z.B. Ärztin oder Arzt) eine Zugriffsberechtigung auf ihre ELGA, also z.B. e-Befunde und e-Medikation sowie e-Impfpass erteilen.

Patientinnen und Patienten können dies selbst mit ihrer e-card am Smartphone durchführen und müssen nicht vor Ort in die Ordination kommen, um die e-card in das Lesegerät zu stecken. Das Erteilen der Berechtigung erfolgt in der MeineSV App mittels NFC-Funktion der e-card und einem NFC-fähigen Smartphone. Es ist keine Handy-Signatur notwendig, um diese Funktion zu nutzen.

Die ausgestellte Zugriffsberechtigung ist für 24 Stunden gültig. Erfolgt innerhalb dieses Zeitraums ein Zugriff der Ärztin bzw. des Arztes auf die ELGA der Patientin bzw. des Patienten (z.B. mittels Arztsoftware), so gilt danach weiterhin die übliche Dauer (90 Tage bzw. 28 Tage für e-Impfpass).

**Hinweis für Softwarehersteller:** In der Arztsoftware ist keine Anpassung notwendig.

### <span id="page-15-3"></span>**7.1.2 Verbesserungen bei der Befundsuche**

Bei der Befundsuche wird ermöglicht, nach Veröffentlichungsdatum einzuschränken. Damit ist es möglich, von einem Patientenkontakt zum nächsten genau jene Befunde anzeigen zu lassen, die in der Zwischenzeit in ELGA eingestellt wurden – unabhängig davon, wie weit das Erzeugungsdatum des Dokuments vom Zeitpunkt des "Hochladens" in ELGA abweicht. Zusätzlich ist bei Befunddokumenten, für welche aktuellere Versionen veröffentlich wurden, die Beziehung zwischen älterem Dokument und neuer Version leichter erkennbar.

**Hinweis für Softwarehersteller:** Im Zuge der technischen Umsetzung wird keine neue Suchfunktion eingeführt, sondern die bestehende Funktion dokumentenuebersichtAbrufen() des ELGAAD um zusätzliche Parameter erweitert. Die zugrundeliegende ITI-18 Query

"FindDocuments" wird dabei durch die Query "FindDocumentsBySubmission" (urn:uuid:5BE09E2B-47E3-40AF-8F1E-7D84A9461E1F) ersetzt.

### <span id="page-16-0"></span>**7.1.3 Bilddatenverweise im ELGA Bürgerportal und ELGA Adapter**

In naher Zukunft sollen Bilddaten von Patientinnen und Patienten über die ELGA Infrastruktur sowohl für sie selbst, als auch für die behandelnden GDA zur Verfügung gestellt werden. In diesem Kontext ist zwischen den Bilddatenverweisen (KOS-Objekten) und den tatsächlichen Bilddaten zu unterscheiden. Der Rollout der Bilddaten soll in zwei Stufen erfolgen:

- Anzeige der Bilddatenverweise: In einem ersten Schritt werden die Bilddatenverweise zur Anzeige gebracht. Diese "Key Object Selection Documents", kurz KOS-Objekte, beinhalten die Information, von welchem GDA Bilddaten erzeugt wurden.
- Anzeige der Bilddaten selbst: Die Anzeige der Bilddaten selbst erfolgt zu einem späteren Zeitpunkt und ist von der Implementierung zentraler DICOMweb Services (QIDO/WADO) abhängig. Nach der Implementierung dieser Services kann die Bilddatenanzeige über geeignete Viewer erfolgen.

#### Bilddatenverweise:

Die Verweise werden für die Patientinnen und Patienten via ELGA Bürgerportal (EBP) und für die GDA via ELGAAD bzw. e-card/ELGA Web-Oberfläche zur Anzeige gebracht. Ab R23b können mit ELGAAD Version 9 die Metadaten zu KOS-Objekten mit der Funktion dokumentenuebersichtAbrufen() bzw. die KOS-Objekte selbst mit der Funktion dokumenteAbrufen() abgefragt werden. In ELGAAD Version 8 werden keine KOS-Objekte zurückgeliefert, sodass es zu keinen Problemen bei bestehenden GDA-SW-Produkten kommen sollte.

#### Bilddatenanzeige:

Eine Pilotierung zur Bilddatenanzeige ist in Testumgebungen für Ende 2023 vorgesehen. Produktiv wird die Bilddatenanzeige voraussichtlich 2024 ermöglicht werden. Für den Aufruf eines geeigneten Viewers ist es notwendig, dass die HCP-Assertion und die "Accession-Number" des jeweiligen Bilddatenobjekts als Parameter weiterverarbeitet werden können. In ELGAAD Version 9 wurden Vorkehrungen für den Export dieser Daten getroffen.

### <span id="page-17-0"></span>**7.1.4 ELGA-Proxy im Servicemanager (für Softwarehersteller)**

Der Servicemanager wurde erweitert, sodass die Service-URL des ELGA-Proxy Service nun beim Aufruf der Funktion getServices() zurückgeliefert wird.

# <span id="page-17-1"></span>**7.2 e-Impfpass**

### <span id="page-17-2"></span>**7.2.1 Umgang mit nicht mehr aktuellen Impfstoffen**

Impfstoffe, die nicht mehr verimpft werden können, sind am Terminologieserver (TerminoloGit) der ELGA entsprechend gekennzeichnet. Bislang war es möglich, diese Impfstoffe auf der e-card Web-Oberfläche oder an der SS12 im ELGAAD auszuwählen. Wurde versucht, einen solchen Impfstoff zu speichern, wurde die Fehlermeldung "Der angegebene Impstoff wurde als 'DEPRECATED' gekennzeichnet. Wählen Sie bitte einen äquivalenten aktuellen Impfstoff aus. (ZS-2200246)" zurückgeliefert.

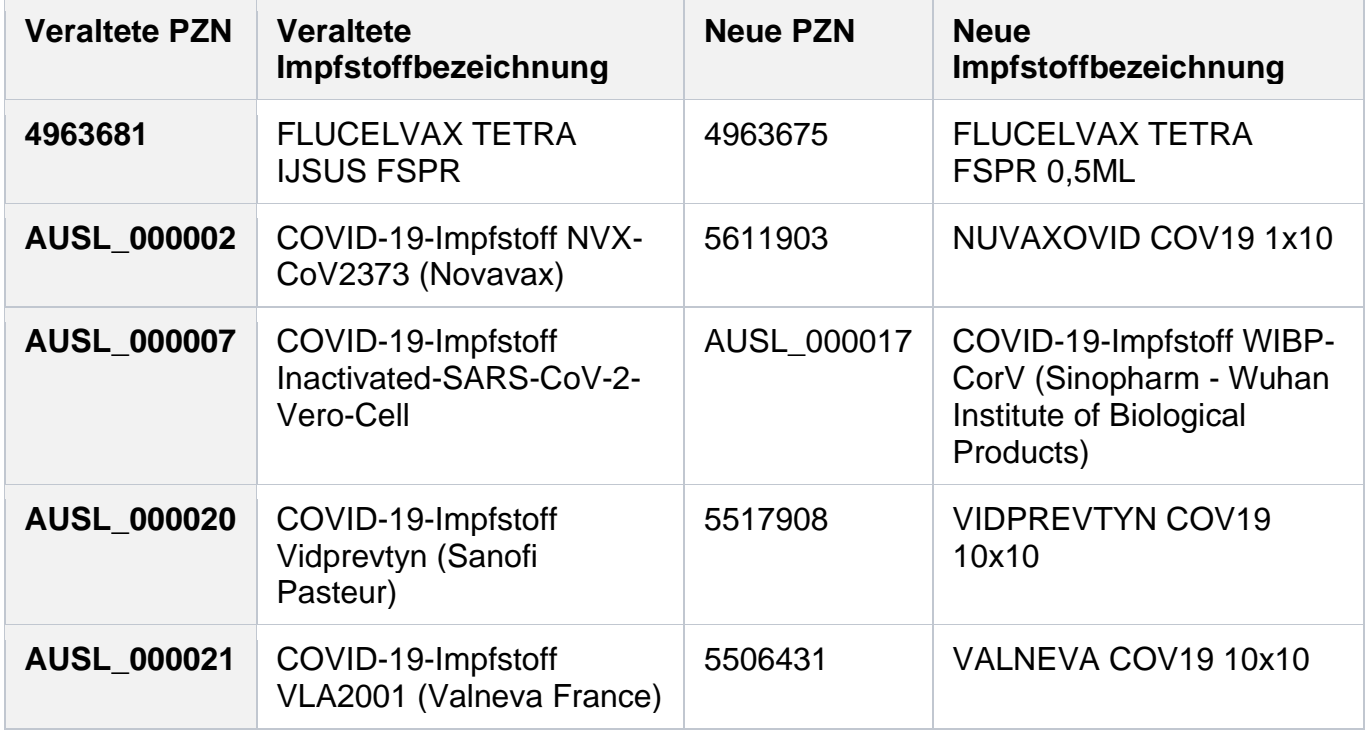

Die betroffenen Impfstoffe sind in der nachfolgenden Tabelle ersichtlich.

### <span id="page-18-0"></span>**7.2.2 Ende der Downloadmöglichkeit von Impfzertifikaten**

Die rechtliche Grundlage zur Datenverarbeitung EU-konformer Zertifikate (EU Digital COVID Certificate) endete mit 30.06.2023. Es ist aus diesem Grund über das ELGAAD Service oder der e-card Web-Oberfläche nicht mehr möglich, Impfzertifikate herunterzuladen.

**Hinweis für Softwarehersteller:** Mit ELGAAD Version 9 wurde die Funktion impfpassMitZertifikatslinkAbrufen() dementsprechend entfernt. Zusätzlich wurde aus dem "impfung"-Objekt der Rückgabeparameter "zertifikatslink" entfernt.

### <span id="page-18-1"></span>**7.2.3 Angabe des verwendeten Impfprogramms**

Auf der e-card Web-Oberfläche bzw. an der SS12 im ELGAAD wird mit R23b ermöglicht, beim Speichern einer Impfung das Impfprogramm anzugeben. Obwohl das entsprechende Datenfeld an der Schnittstelle grundsätzlich optional ist, wird die Definition dieses Wertes in weiterer Folge für die Abrechnung im Rahmen der kostenlosen Impfprogramme von Relevanz sein. Die Softwarehersteller sind aus diesem Grund angehalten, dieses Eingabefeld möglichst rasch anzubieten.

Hinweis: Das Feld "Impfprogramm" soll (solange die Influenza-Impfsaison 2023/2024 nicht abgeschlossen ist) nur die Auswahlmöglichkeit "kostenloses Kinderimpfprogramm" enthalten. Für Impfungen im Rahmen der Influenza-Impfsaison 2023/2024 werden Impfstoffe mit einer eigenen PZN und einem Präfix (z.B. "ÖIP" o.ä.) versehen und identifiziert. Nähere Informationen dazu folgen.

### **Hinweis für Softwarehersteller:**

Die möglichen Werte für das Feld "Impfprogramm" sind am TerminoloGit publiziert und kommen grundsätzlich aus dem Value Set eImpf\_Zusatzklassifikation. Das Value Set eImpf\_Zusatzklassifikation beinhaltet derzeit allerdings zwei unterschiedliche, fachlich getrennt zu betrachtende Value Sets:

- eImpf\_Zusatzklassifikation\_Impfprogramm
- elmpf Zusatzklassifikation Impfsetting

Bei der Implementierung ist darauf zu achten, dass nur die Werte aus dem Value Set zur Auswahl angeboten werden, die für die Angabe des Impfprogramms relevant sind.

### <span id="page-19-0"></span>**7.2.4 Verpflichtende Angabe der Impfstelle (Impfsetting)**

Die verpflichtende Angabe der Impfstelle (Impfsetting) an der e-card Web-Oberfläche bzw. im ELGAAD Service wird zeitnah zu der für Herbst 2023 avisierten gesetzlichen Grundlage (Novelle) im GTelG aktiviert werden. Es kann aktuell noch kein definitiver Zeitpunkt der Aktivierung dieser Prüfung genannt werden. Wie bereits im R23a Infoboard sowie in diversen Infomails erwähnt, bitten wir Softwarehersteller, dieses Eingabefeld in ihren Softwareprodukten zu berücksichtigen.

#### **Hinweis für Softwarehersteller:**

Die möglichen Werte für das Feld "Impfsetting" sind am TerminoloGit publiziert und kommen grundsätzlich aus dem Value Set eImpf\_Zusatzklassifikation. Das Value Set eImpf\_Zusatzklassifikation beinhaltet derzeit allerdings zwei unterschiedliche, fachlich getrennt zu betrachtende Value Sets:

- eImpf\_Zusatzklassifikation\_Impfprogramm
- eImpf\_Zusatzklassifikation\_Impfsetting

Bei der Implementierung ist darauf zu achten, dass nur die Werte aus dem Value Set zur Auswahl angeboten werden, die für die Angabe des Impfsettings relevant sind.

### <span id="page-19-1"></span>**7.2.5 Erfassung einer manuellen Impfempfehlung**

Seitens ELGA wird die zentrale Rückmeldung automatischer Impfempfehlungen im Rahmen des Impfpasses in naher Zukunft nicht aktiviert werden können. Die Erfassung und Darstellung manueller Impfempfehlungen soll jedoch in Q4 2023 aktiviert werden. Mit R23b wird es an der e-card Web-Oberfläche für den GDA die Möglichkeit geben, eine manuelle Impfempfehlung für eine zukünftige Impfung zu erfassen.

#### Unter dem Menüpunkt

"e-Impfpass - Impfemfehlung eines Patienten erfassen/ändern/stornieren"

wird es unter Angabe von Impfzeitraum, Impfstoff bzw. Impfziel und weiteren Informationen wie Impfschema, Impfdosis und Begründung möglich sein, eine manuelle Impfempfehlung für den Patienten bzw. die Patientin zu speichern.

**Hinweis für Softwarehersteller:** An der SS12 im ELGAAD ist es bereits jetzt technisch möglich, manuelle Impfempfehlungen zu erfassen.

# <span id="page-20-0"></span>**7.3 e-Medikation**

### <span id="page-20-1"></span>**7.3.1 Erweiterte Stornomöglichkeit für Abgaben**

Bislang war es für den abgebenden GDA nur möglich, eine Abgabe innerhalb von 2 Stunden zu stornieren. Diese Frist wurde gestrichen. Es ist nun möglich, Abgaben zu stornieren, unabhängig davon, wann sie erstellt wurden.

# <span id="page-20-2"></span>**7.4 Aktuelle ELGA Adapter Komponenten**

Es werden folgende Versionen verwendet:

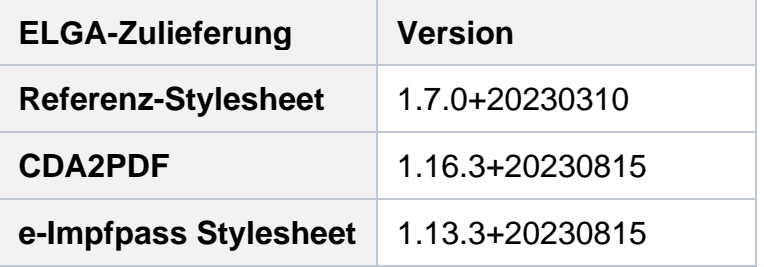